**Lot-No.**

#### **Ref. FR027 Expiry date: 1 year MANUAL – Real time -one step-**

# **STORE AT -20°C**

100 Tests (Ready to use kit)

INFECTIOUS BRONCHITIS VIRUS (IBV) - Real time **-Only for in vitro use-**

-**Only for research use-** -**To be used by technical person use-**

# **Principle and use:**

This amplification kit has been manufactured by *Microboss Hightech GmbH*, Germany to detect *Infectious Bronchitis Virus* in real time PCR.

Real time PCR is based on fluorogenic dyes. In our kit we use 2 dyes, they are Blackhole Quencher-1 (quencher) and Carboxy-fluorescein (reporter). ROX must **not** be used as a passive reference dye. **Up to 36 Ct should be taken positive. Value between 36-40 Ct should be taken as marginal positive (doubtful).**

This kit needs DNA which can be isolated from blood, serum, nasal probes, respiratory tract probes, lung tissue, cell cultures, tissue and any body fluid. Kindly use good methods to isolate the DNA.

Always clean your hands before the test use and clean the hands after the test. Wash your face after the test, if possible. Disinfect your working place.

# *IMPORTANT: we added cotton or sponge in the lid of container of the kit, to avoid damage during transportation. Please remove this cotton or sponge from the lid of each container before storage.*

# **Composition:**

# It contains the following **(WARNING! THAW THE TUBES SLOWLY: NEVER THAW IN HEATING BLOCK OR WITH HEAT FROM HAND):**

- Tube A (2 tubes)
- Tube B (2 tubes)
- Tube Y (1 tube)
- positive (+ve) control (D1): **to be stored at -20°C** (1 tube)
- Negative (-Ve) Control (tube D2) (1 tube)

Please check them before you start. **Please keep all tube away from light.**

### **Equipments needed:**

- Realtime PCR thermocycler
- Laboratory centrifuge
- microtubes (0.2ml)
- Pipette-tips with and without filter (20µl, 5µl & 1µl)
- Pipettes (quality pipettes)
- Paper
- Pen
- Microtube
- Ice
- Vortexer
- 96 well PCR plate

# **Procedure:**

## *ONCE AGAIN: VERY IMPORTANT ! PLEASE USE GLOVES ! DON'T TOUCH ANY OTHER OBJECTS, OTHERWISE THERE MAY BE RNASE CONTERMINATION DURING THIS PART.*

# **STEP A**

1. Kindly thaw **one tube** each: A, B, Y, D1 and D2. After thawing, kindly put the tubes at 4°C (as it is better). If the kit is not in use, store them at -20°C.

2. Mark your microtubes with a sample number, +ve Control and –ve Control. You can use 96 well microplate instead of tubes.

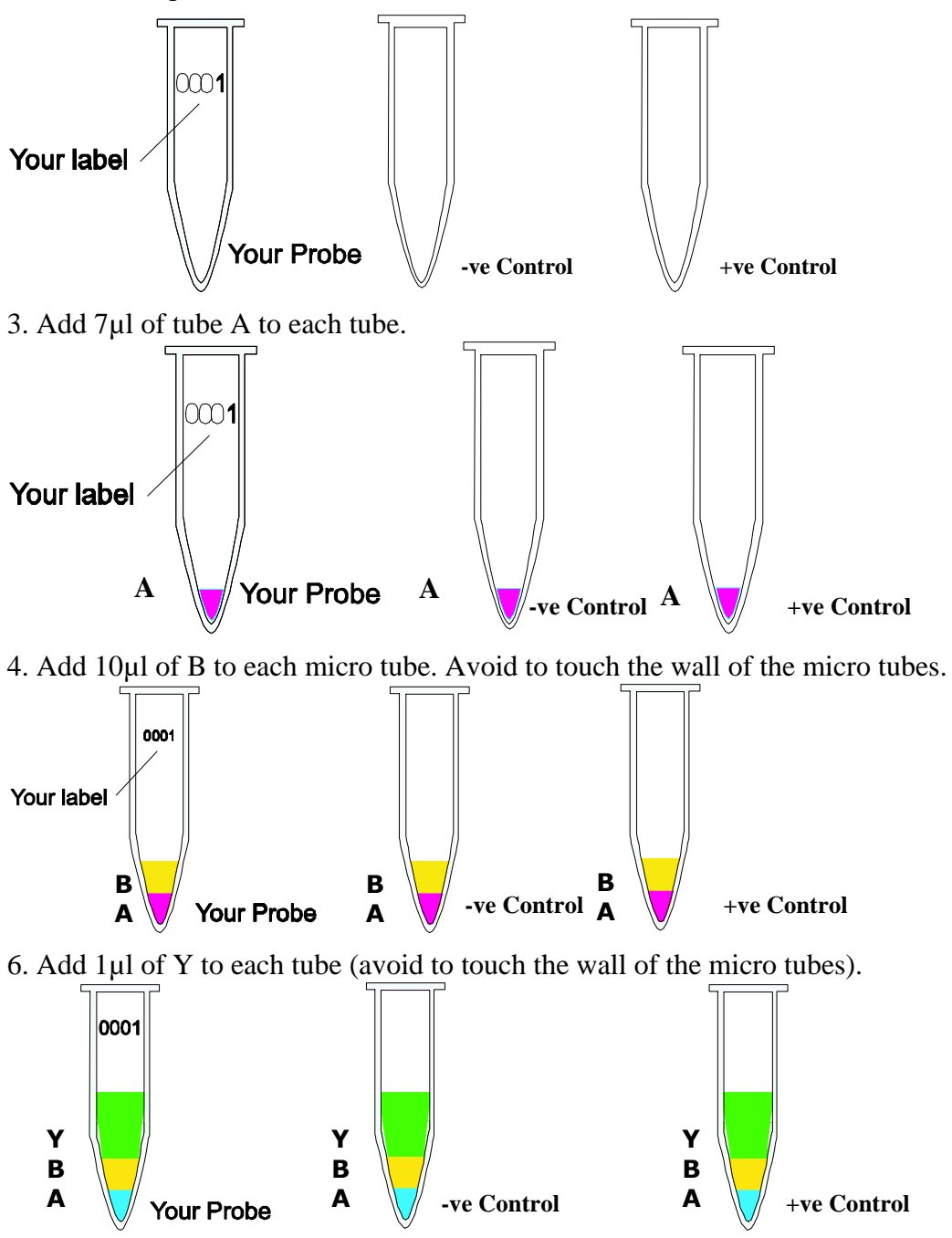

**TIP: Add 7µl A + 10µl B + + 1µl Y = 18µl per reaction. In case you want to run 10 reactions i.e. you need total 180µl, therefore you should mix 70µl of A + 100µl of B + 10µl of Y = 180µl from which you can take 18µl and add to each tube. This way you save time and hardware.**

7. Add 2µl of your RNA with sterile pipette-tip with filter to each micro tube according to your label except +Ve and -Ve (avoid touching the wall). **Use every time a new pipette tip** (for each sample) ! Mix it.

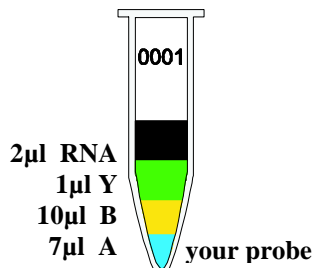

8. Use new pipette tip with filter. Add 2µl of tube D1. This is the positive control supplied with our kit. Mix it.

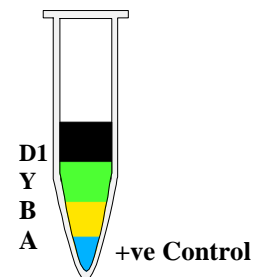

9. Use a new pipette tip. Add 2µl of –Ve (tube D2) to –Ve Control (don't touch the wall).Mix it.

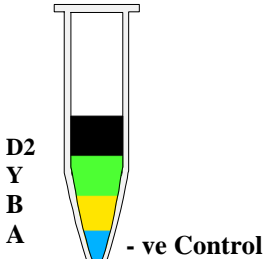

10. Centrifuge all tubes for 20 sec. for 8000 rpm (this is not necessary but it is better).

11. Run the program of your thermocycler as followings: Kindly check whether you have added everything correctly as the level of the volume of each micro tube must be almost the same.

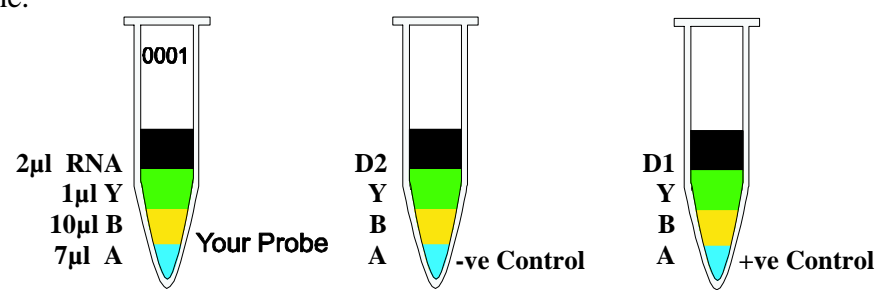

**You must use quencher and reporter dye to setup your software (see FAQ) and run the following program:**

- 1. 60 minutes at  $42^{\circ}$ C 10 minutes at 70°C
- 2. 15 seconds at  $95^{\circ}$ C  $\rightarrow x$  40 cycles 60 seconds at  $60^{\circ}$ C -

Before you start the PCR program, kindly check whether tubes are closed properly. **Microtubes must be in contact with metal block** (important!). There should be no air or lose contact with metal block of thermocycler.

11. After step 10 is finished take out the microtubes.

# **STEP B**

Once the program will be finished one can see the graphics. The negative control should run along with the bottom and positive control must give a curve in the software graphics. Use your software to analyse the results.

#### **If you should find any mistakes, please let us know. Thank you.**

**Suggestion:**

**This manual has been written specifically for beginners, hence persons with experience in PCR must use their experience to keep each step as small as possible e.g. you should calculate the amount of the needed chemicals, before starting with testing.**

**Last update: 01-02-2012 v1.3**

**Microboss Hightech GmbH Duissernstraße 65a 47058 Duisburg Germany Tel. (+49) 203 / 555858-31,-32,-33 Fax (+49) 203 / 35 82 99 [query@microboss.de](mailto:query@microboss.de) http://www.microbossturbo.de**

# **FAQ:**

1) Q: I cannot find quencher and reporter dye in my software: A: Many software has got the words: FAM (as reporter) and TAM (as quencher). Therefore select both in your software.

If your machines has only one word (for some machines only use the word FAM) you should select this one.